## **Google Classroom 登録マニュアル(生徒用)**

①〜⑨の順で進めて下さい。※PC の登録も同じように進めて下さい。 登録後、 ブックマークを追加 しておくことをお勧めします。 スマホ、 タブレットの場合はアプリをダウンロードすると便利です。 使い方に関しては、 各クラスのページに参考資料を随時掲載いたします。

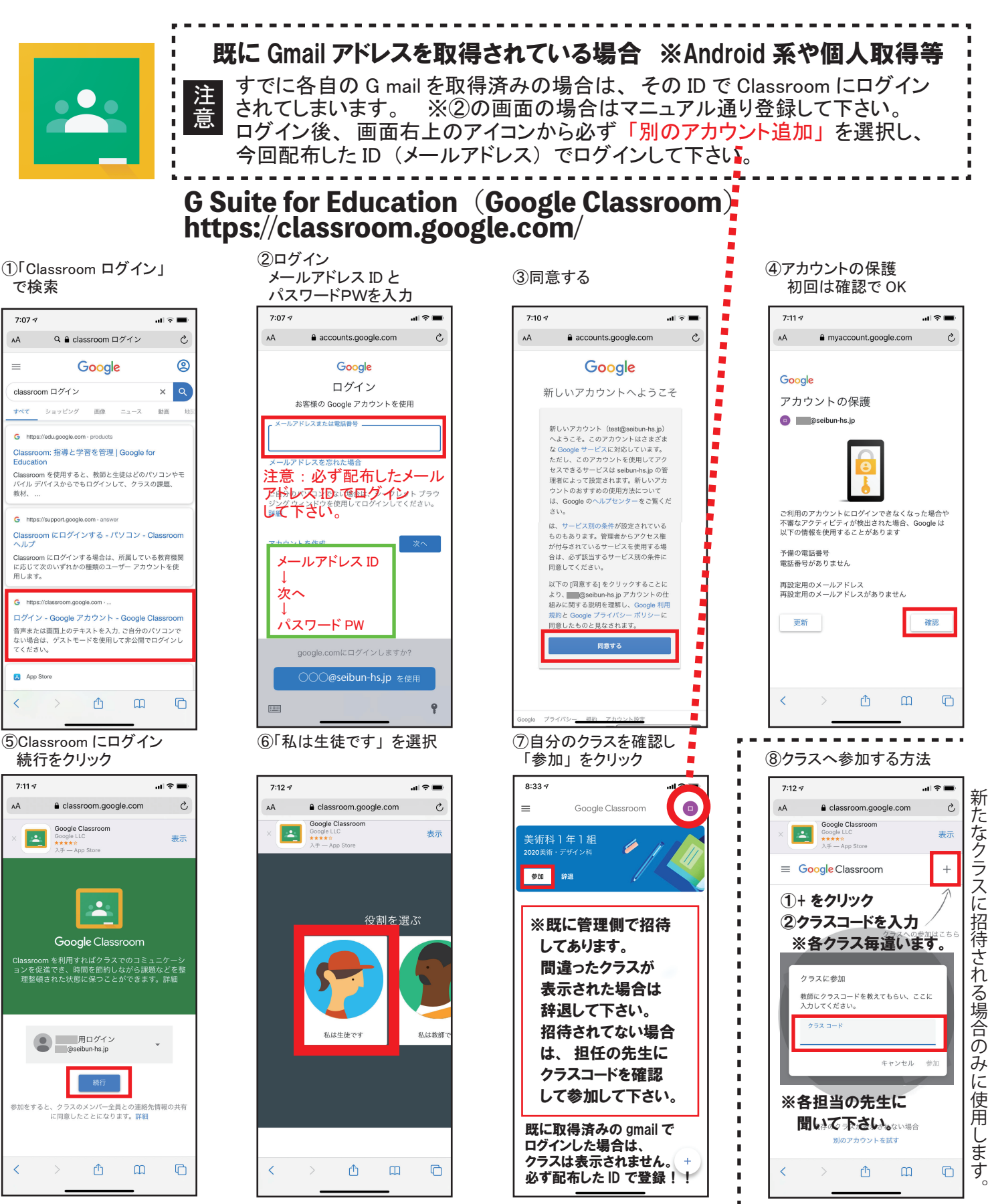